## 您现在可以正常进行填报

填写步骤:

- 1、项目名称通过下面相应按钮填报、修改。
	- a) 项目名称: [点击此处填报]
- 2、活页正文内容点击下方按钮直接在表格中填写。
	- b) 活页正文: [点击此处填报]
- 3、点击"检查填报内容并保护文档"按钮,以检查填报内容是否符合要求并 对本活页进行保护。为了防止活页被他人篡改,可以在保护过程中设置密 码,但请牢记以便在修改活页时使用。检查完成后,才可以在申报网站上 传活页,否则不能上传。

检查填报内容并保护文档

项目批准号 项目编号

## 福建省社会科学规划基础研究项目论证活页

## 项目名称:

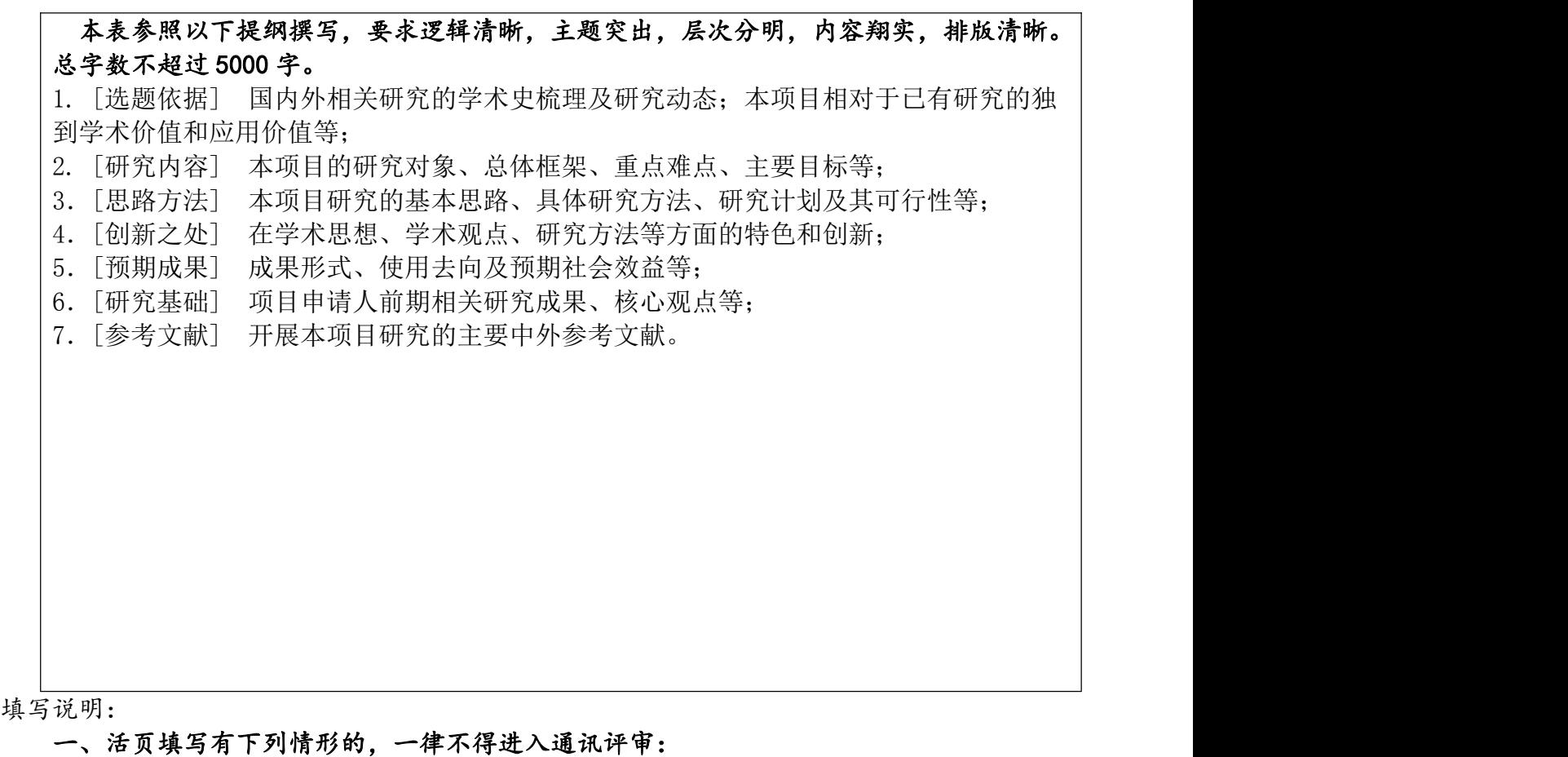

- 1.活页直接或间接透露个人信息或相关背景资料的;
- 2.活页项目名称与《申请书》不一致的;

3.前期相关研究成果填写作者姓名、单位、刊物或出版社名称、发表时间或刊期等的; (注:前期相关研究成果只填成果名称、成果形式、作者排序、是否核心期刊等。) 4.前期成果填写已结项或在研项目的项目批准号的;

二、本表限用两张 A3 纸双面印制中缝装订,正文请用合适字号行距排版,各级标题可用 黑体字